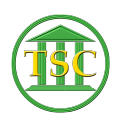

[Knowledgebase](https://itsupport.vtcourts.gov/kb) > [Older Knowledgebase Items](https://itsupport.vtcourts.gov/kb/older-knowledgebase-items) > [Move PDORD from one dispute to another](https://itsupport.vtcourts.gov/kb/articles/move-pdord-from-one-dispute-to-another-dispute) [dispute](https://itsupport.vtcourts.gov/kb/articles/move-pdord-from-one-dispute-to-another-dispute)

## Move PDORD from one dispute to another dispute

Chris Ilstrup - 2020-11-06 - [Older Knowledgebase Items](https://itsupport.vtcourts.gov/kb/older-knowledgebase-items)

- 1. Open docket
- 2. Run **payord** report from the header and get the **Fine ID** for the **pdord**
- $3.$   $\overline{\phantom{1}}$
- 4. Close **payord** report
- 5. Highlight the disputes in the dispute table in the docket
- 6. Get the dispute IDs  $\frac{\times}{\times}$
- 7. Go into direct table access. Main Menu  $> 23 > 4$
- 8. Go into Fine Table (8)
- 9. Search by "fin\_id" that you got from the payord report:
- $10.$   $\overline{\phantom{1}}$
- 11.
- 12. Edit the "fin disid" as needed to move from one dispute ID to a different one.
- 13.

Tags [pdord](https://itsupport.vtcourts.gov/search/labels/all/pdord)